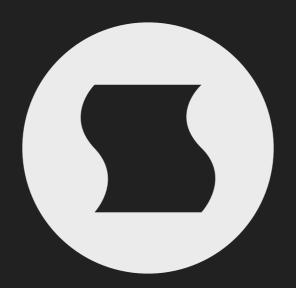

Array by Sinevibes spectral sequencer

### INTRODUCTION

Array is an effect for spectral animation. It filters the incoming audio into eight separate bands and allows you to individually pass or mute them in a rhythmical fashion, essentially working as a gate sequencer in the frequency domain. With macro controls for multiple parameters, Array is a quick yet capable tool for all kinds of spectral effects – morphed, stepped, strobed or glitched.

Array displays a live audio waveform on each filter band and allows to operate on it directly, giving you a true "what you see is what you get" workflow. Every element in its user interface is color-coded and features subtle animations, bringing unusual ease of use and interactivity. Plus, all this goodness is rendered right on your Mac's graphics adapter meaning fast response and no extra load on the main processor, regardless of how new or old your system is.

#### SOUND ENGINE

- Sequencer with up to 32 steps, variable duration, division and swing ratio.
- Eight -24 dB/octave filters each with its own output gate sequence.
- Eight parameter snapshots within each preset, available for realtime switching and automation.
- Host transport synchronization with support for tempo and time signature changes.

### **GRAPHIC INTERFACE**

- Live audio waveforms and fluid sequencer graphics visually matched to them.
- Support for multi-touch gestures and force touch on compatible trackpad devices.
- Fully hardware-accelerated rendering with support for Retina screen resolution.

### **COMPATIBILITY**

- Works with any application that supports Audio Unit effect plugins.
- Supports OS X 10.6 or later running on 32 or 64 bit Intel Macs.

# **QUICK START**

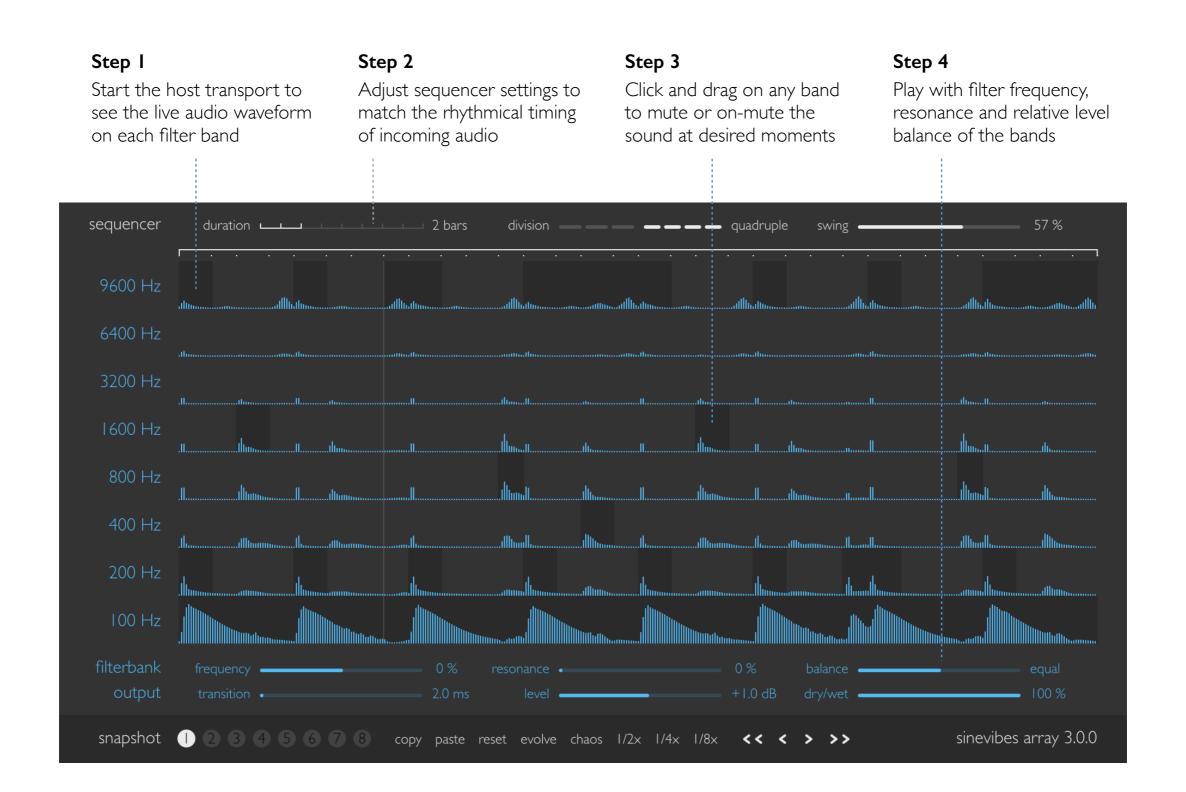

## **BASICS & BLOCK DIAGRAM**

Here is how Array works. First it sends the input audio into 8 separate -24 dB per octave filters: they are one low-pass, six band-pass and one high-pass, each tuned to a different frequency so that as a whole they cover the audible frequency range. Each filter goes through its own individual gate, and all eight gates are controlled by the main step sequencer that runs in sync with the host transport. The gates pass or mute each filter band according to the on/off switches set on each sequencer step, and finally the gate outputs are mixed together.

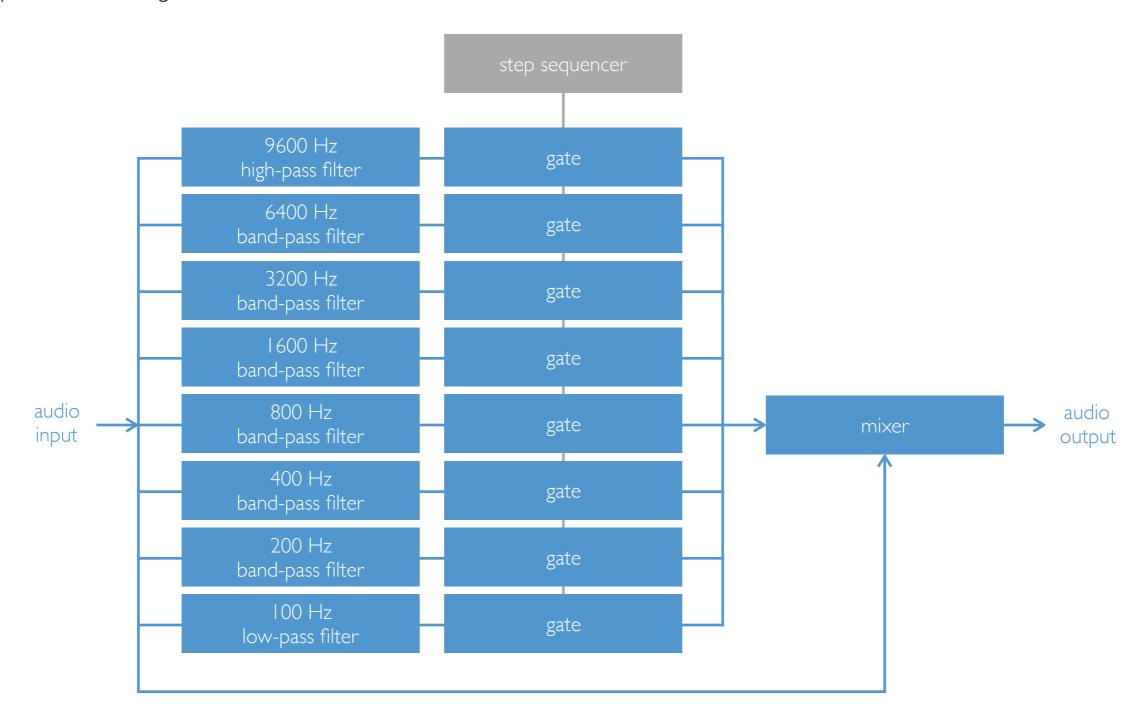

# INTERFACE OVERVIEW Sequencer

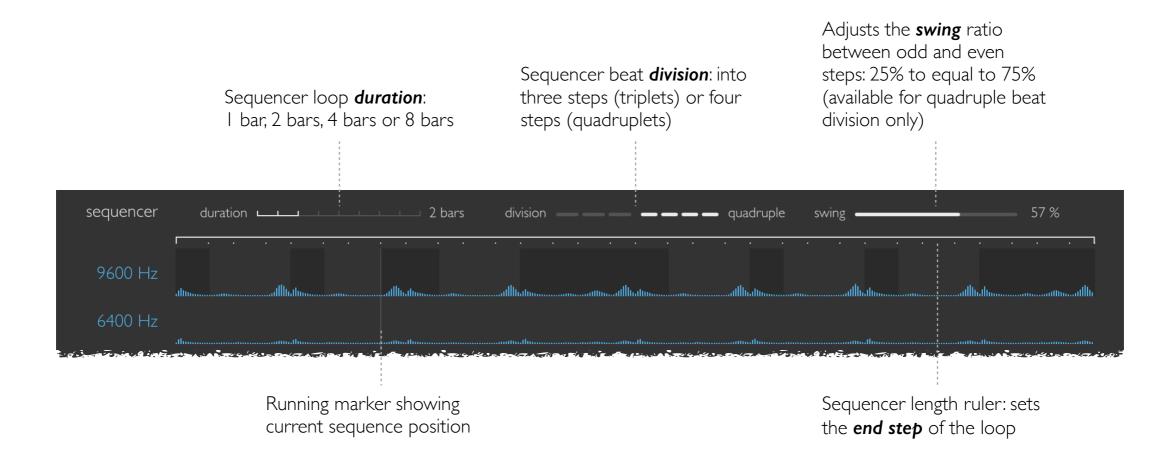

## INTERFACE OVERVIEW

# Filterbank & gates

On each filter band, a live audio waveform is shown

Click and drag directly on any band's waveform, it works as a gate: dark background means pass and no background means mute, various click actions also available via shortcuts

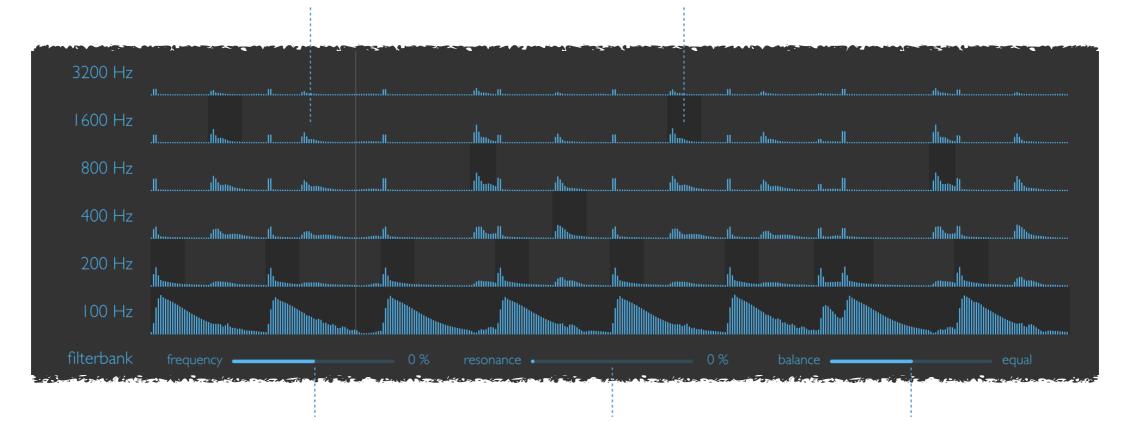

Filter cutoff **frequency** offset: relatively shifts all bands up or down by up to 50%

Filter **resonance**: increases the peak sound level around each band's cutoff frequency Filter band **balance**: relative level balance of low- and high-frequency filter bands

### INTERFACE OVERVIEW

# Output & snapshot

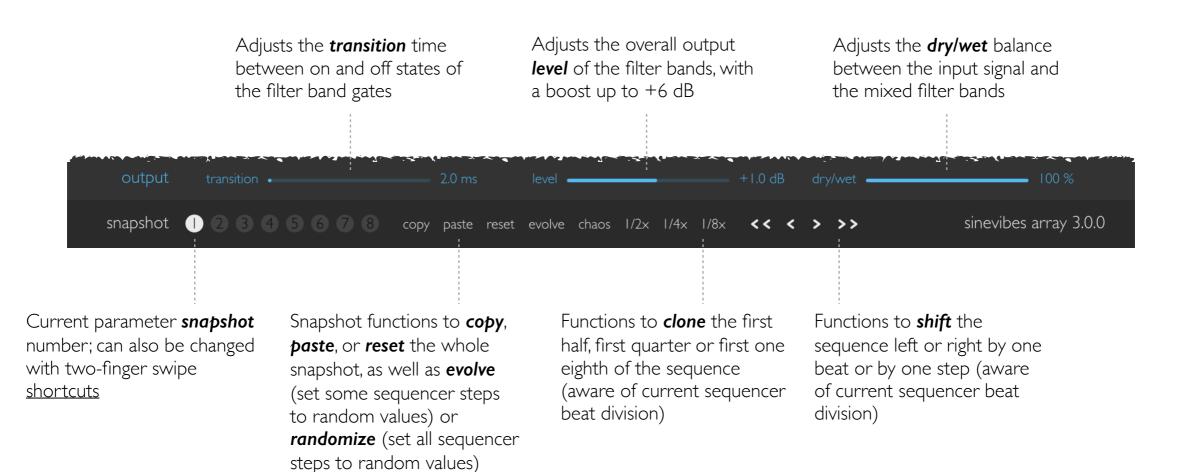

### **SHORTCUTS**

Array's graphic interface features multiple shortcuts that modify or automate the editing workflow. The shortcuts are activated by double-clicking, by clicking and dragging while pressing a key (such as *command* or *option*), and also using *multi-touch* gestures or *force-touch* clicks on a trackpad that supports them.

sequencer command-click or double-click on any control – reset to default value

gate matrix command-click or force-click – toggle all gates on or off on a single filter band

control-click (drag) – lock adjustments to a single filter band option-click – set gates randomly on a single filter band

filterbank command-click or double-click on any control – reset to default value

output command-click or double-click on any control – reset to default value

snapshot two-finger swipe right — switch to previous snapshot

two-finger swipe left — switch to next snapshot

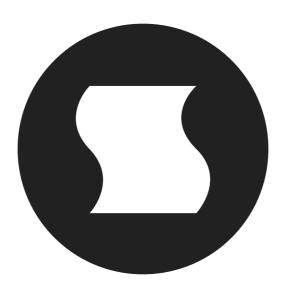

©2010-2016 Sinevibes www.sinevib.es